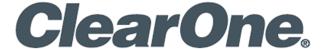

# Use of ClearOne Audio Products with Video Collaboration Systems and Software

This document provides interoperability information about popular video collaboration systems and software with the following ClearOne products:

- CONVERGE® Pro 2 DSP and connected beamforming mic arrays
- CONVERGE® Huddle DSP

#### **Related Information**

- CONVERGE® Pro 2 DSP Mixers
- CONVERGE® Huddle DSP
- Beamforming Microphone Arrays
- COLLABORATE<sup>®</sup> Space

## **Systems**

| System                                                           | Collaboration<br>App | ClearOne<br>Interoperability<br>Status | Comments                                                                                                    |
|------------------------------------------------------------------|----------------------|----------------------------------------|----------------------------------------------------------------------------------------------------|
| HP Elite Slice G2 - Audio<br>Ready with Microsoft<br>Teams Rooms | Microsoft<br>Teams   | ✓ Compatible                           | During initial setup, the Elite Slice G2 does not allow selection of a UNITE camera. If the camera selection is left blank, the system uses the UNITE camera by default. |
| Lenovo ThinkSmart Hub<br>for Microsoft Teams<br>Rooms            |                      |                                        | In Teams > Settings > Devices, select ClearOne devices for microphone and speakers.                                                                                      |
|                                                                  |                      |                                        | In Teams > Settings > Audio, disable echo cancellation.                                                                                                    |
|                                                                  |                      |                                        | 4. For ClearOne devices, set AEC on, NC off.                                                                                                    |
| HP Elite Slice G2 -     Audio Ready with Zoom Rooms              | Zoom                 | ✓ Compatible                           | 1. In Zoom > Audio:                                                                                                    |
|                                                                  |                      |                                        | <ul> <li>a. For speaker and microphone, select</li> <li>ClearOne devices.</li> </ul>                                                                                     |
| Lenovo ThinkSmart Hub<br>for Zoom Rooms                          |                      |                                        | b. Disable echo cancellation.                                                                                                    |
|                                                                  |                      |                                        | 2. For ClearOne devices, set AEC on, NC off.                                                                                                    |
| Cisco Webex Room Kit                                             | Webex                | √ Compatible                           | For ClearOne devices, set both AEC and NC off.                                                                                                    |

## **End-User Software Applications**

| Application          | ClearOne Interoperability<br>Status | Comments                                                                            |
|----------------------|-------------------------------------|-------------------------------------------------------------------------------------|
| Microsoft Teams      | ✓ Compatible                        | In Teams > Settings > Devices, select ClearOne devices for microphone and speakers. |
|                      |                                     | 2. In Teams > Settings > Audio, disable echo cancellation.                          |
|                      |                                     | 3. For ClearOne devices, set AEC on, NC off.                                        |
| Webex                | ✓ Compatible                        | For ClearOne devices, set both AEC and NC off.                                      |
| Zoom                 | ✓ Compatible                        | 1. In Zoom > Audio:                                                                 |
|                      | · ·                                 | a. For speaker and microphone, select ClearOne devices.                             |
|                      |                                     | b. Disable echo cancellation.                                                       |
|                      |                                     | 2. For ClearOne devices, set AEC on, NC off.                                        |
| VooV Meeting         | ✓ Compatible                        | 1. In VooV Meeting > Audio:                                                         |
|                      |                                     | a. For speaker and microphone, select ClearOne devices.                             |
|                      |                                     | b. Disable echo cancellation.                                                       |
|                      |                                     | 2. For ClearOne devices, set AEC on, NC off.                                        |
| BlueJeans            | ✓ Compatible                        | For ClearOne devices, set both AEC and NC off.                                      |
| Google Meet          | ✓ Compatible                        | For ClearOne devices, set both AEC and NC off.                                      |
| GoToMeeting          | ✓ Compatible                        | For ClearOne devices, set both AEC and NC off.                                      |
| COLLABORATE<br>Space | ✓ Compatible                        | Automatically disables software echo cancellation                                   |
|                      | ·                                   | For ClearOne devices, set both AEC and NC off.                                      |

### **SALES AND INQUIRIES**

5225 Wiley Post Way Suite 500

Salt Lake City, UT 84116

Headquarters Headquarters

Main: +1.801.975.7200

Sales Tech Support

salos@oloarono

sales@clearone.com audiotechsupport@clearone.com

Tel: +1.801.974.3760

Page 2 © 2021 ClearOne, Inc. DOC-0488-002v1.0 October 2021

Tel: +1.801.975.7200